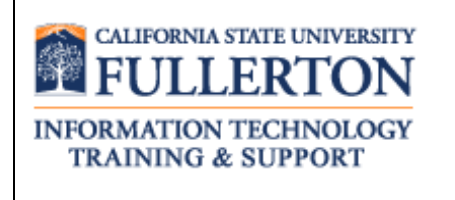

# **Peoplesoft (ERP) Finance Access Request Form User Guide**

**Last Revised: 11/27/13**

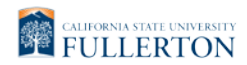

## **REVISION CONTROL**

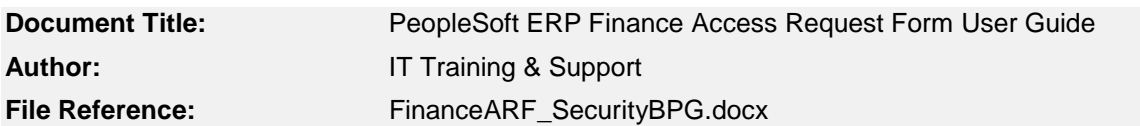

## **Revision History**

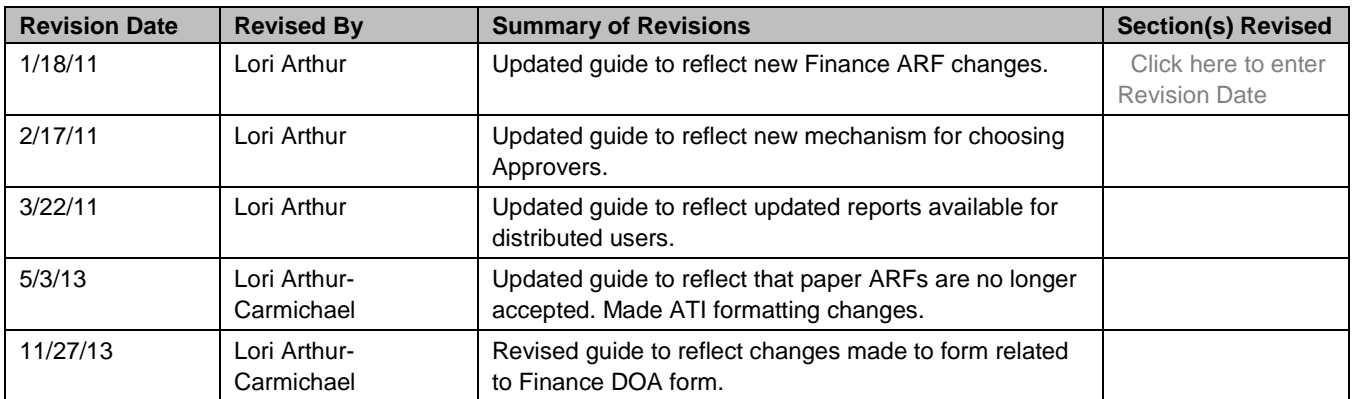

## **Review / Approval History**

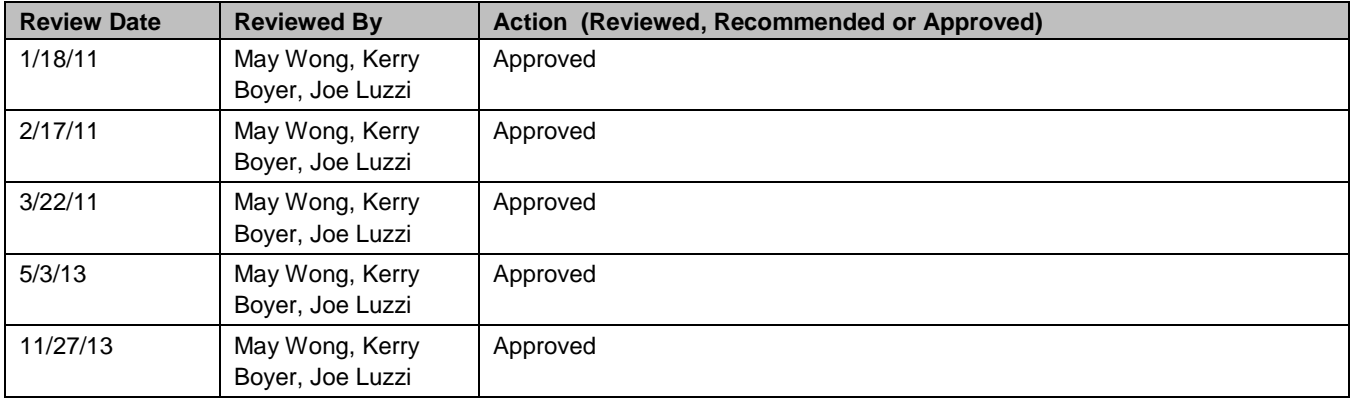

## **Table of Contents** Page

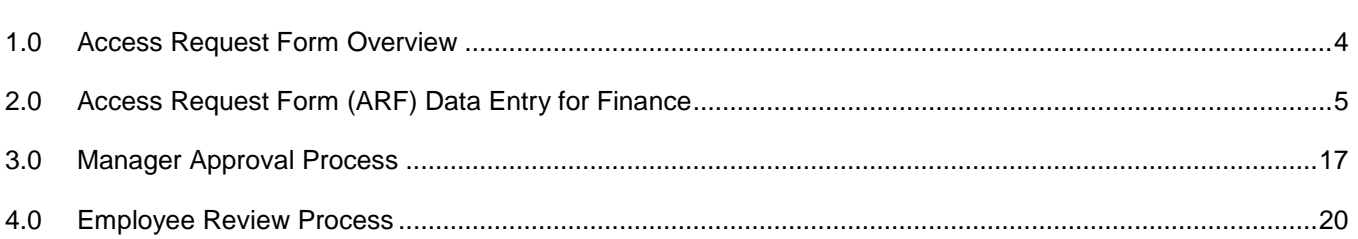

## <span id="page-3-0"></span>**1.0 Access Request Form Overview**

In order to access any PeopleSoft functionality campus users must complete a PeopleSoft (ERP) Access Request Form. These forms are available online through the campus portal. A separate form is required for each of the following functional areas: Human Resources, Finance, and Student Administration. *Prior to accessing the form all popup blockers must be disabled.* 

#### **Who completes the ARF?**

An Access Request Form can be initiated either by an individual employee or another person within the division.

#### **When is the access granted?**

Once the manager electronically approves the ARF, IT Training will assign the necessary training courses. All training requirements must be completed before any access to PeopleSoft is granted.

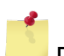

Please use the appropriate browser to successfully access the web based access request form:

- PC use Internet Explorer
- MAC use Safari

# <span id="page-4-0"></span>**2.0 Access Request Form (ARF) Data Entry for Finance**

To begin the process, first create a new Finance Access Request Form.

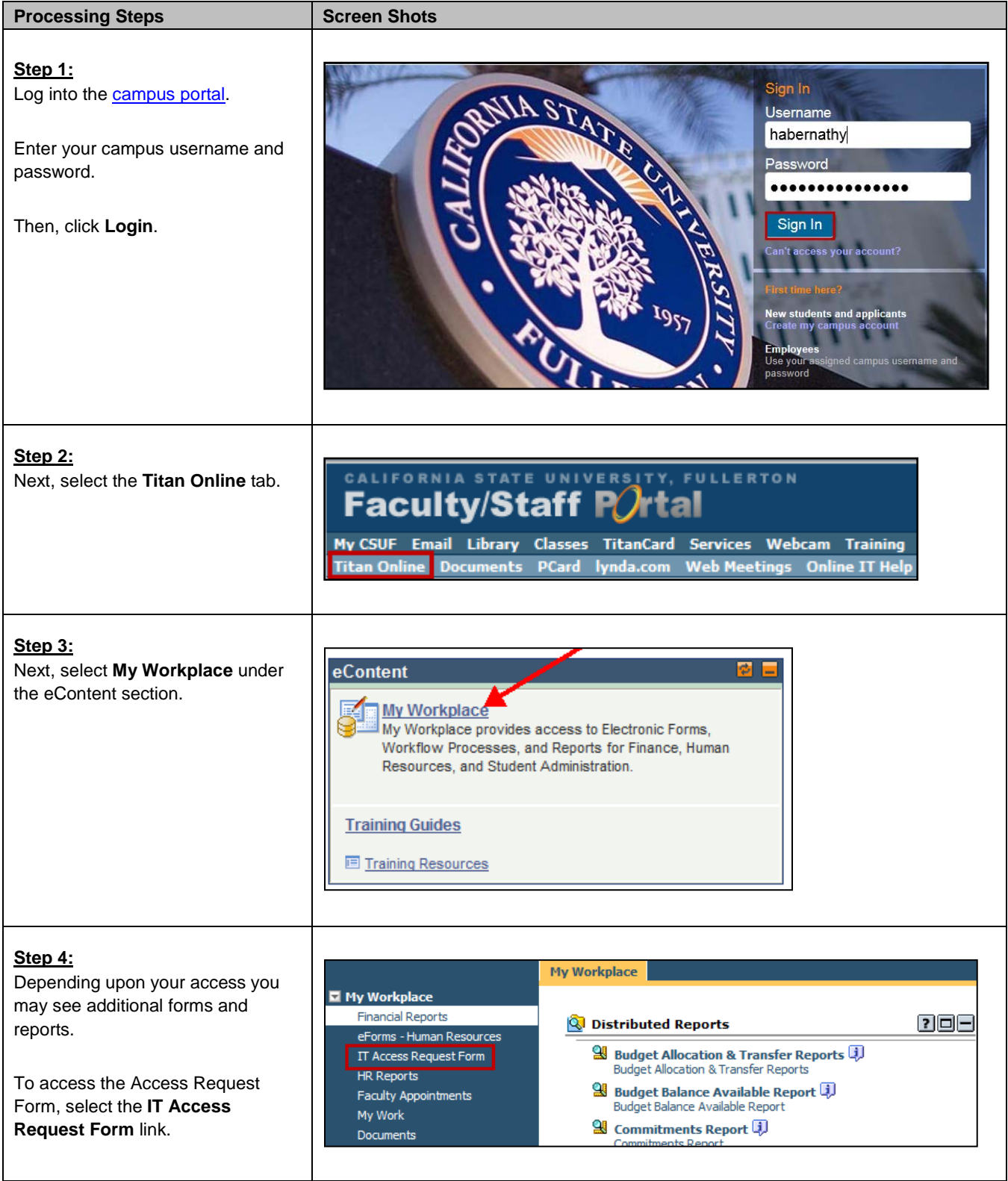

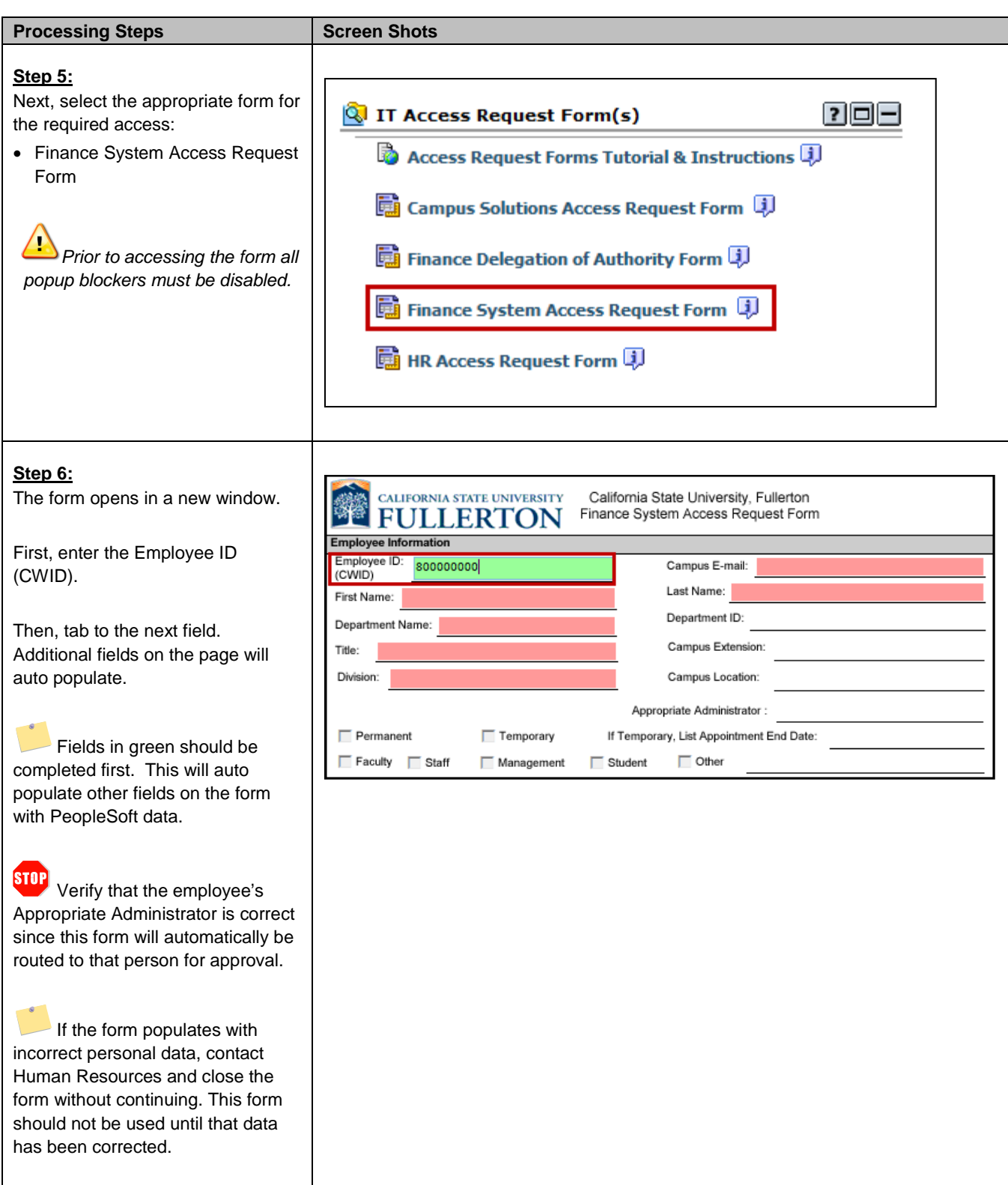

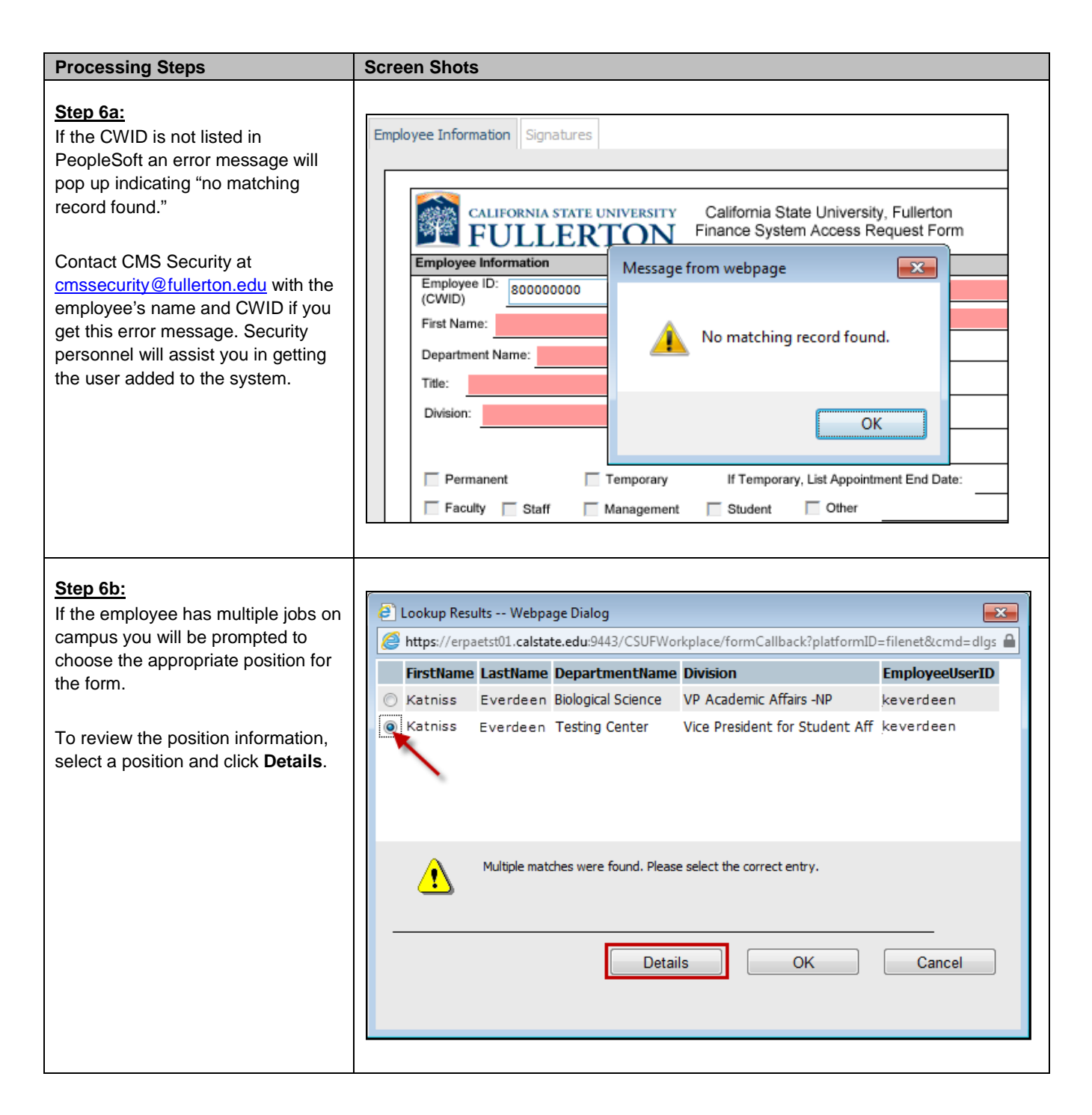

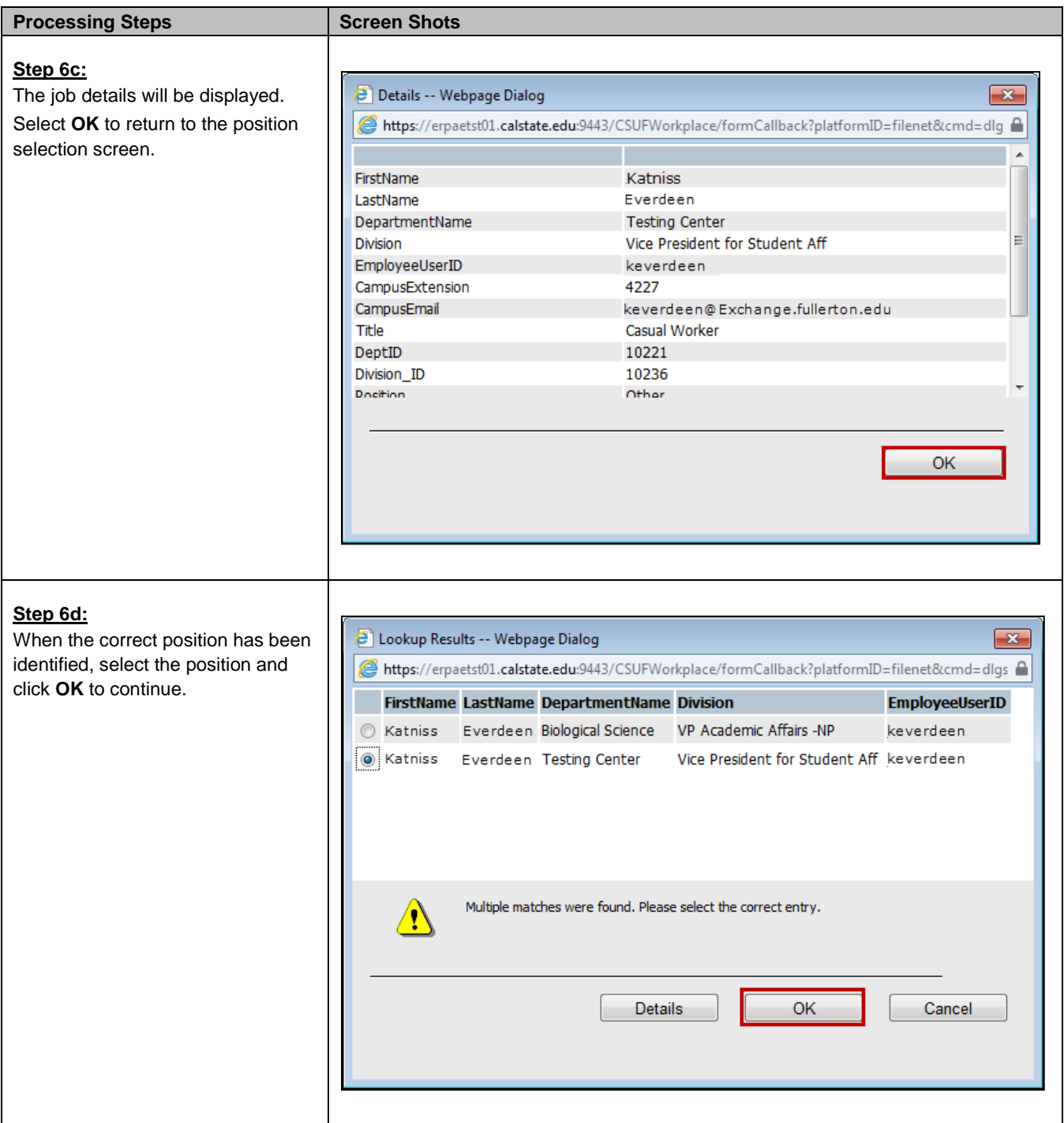

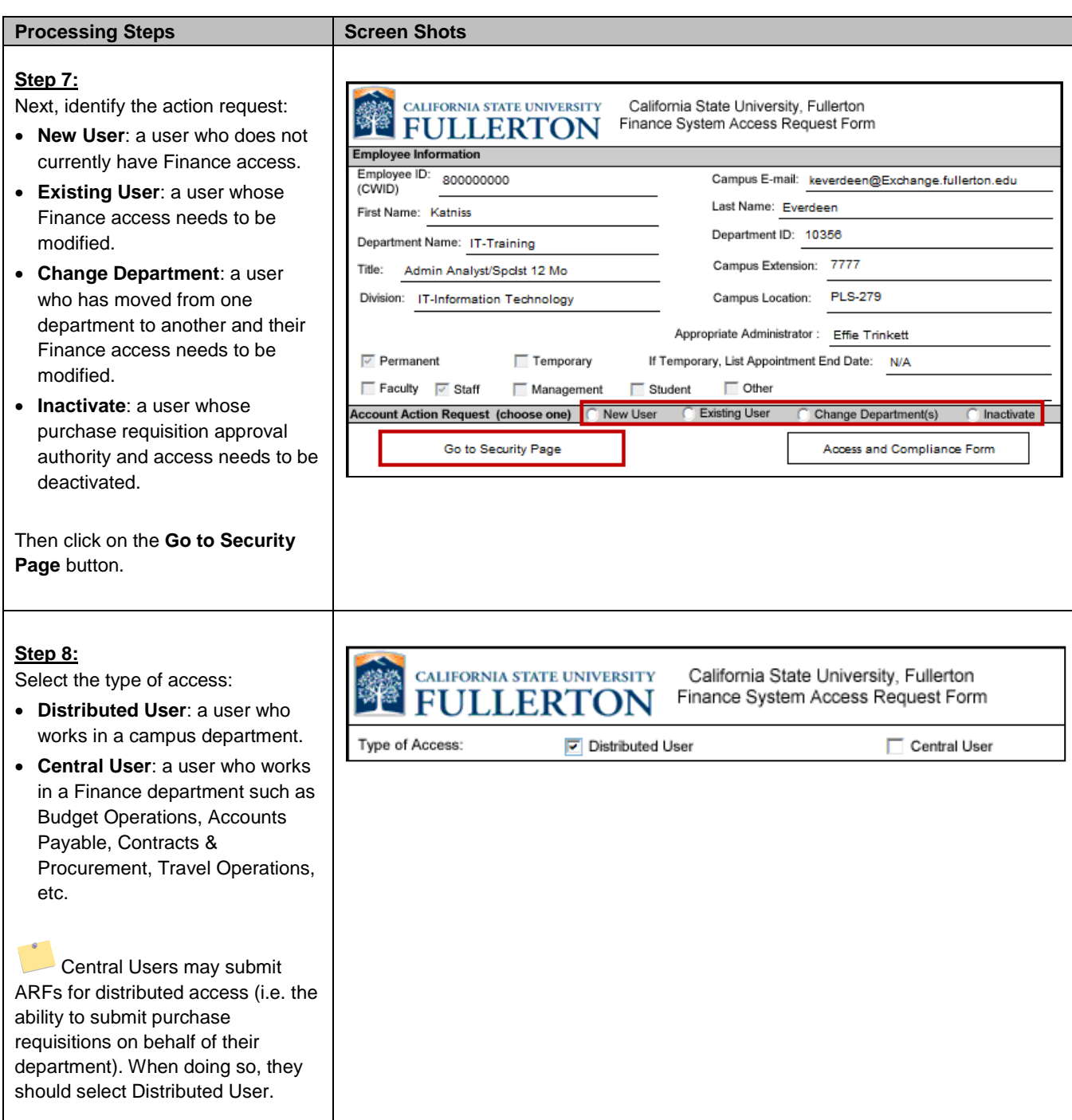

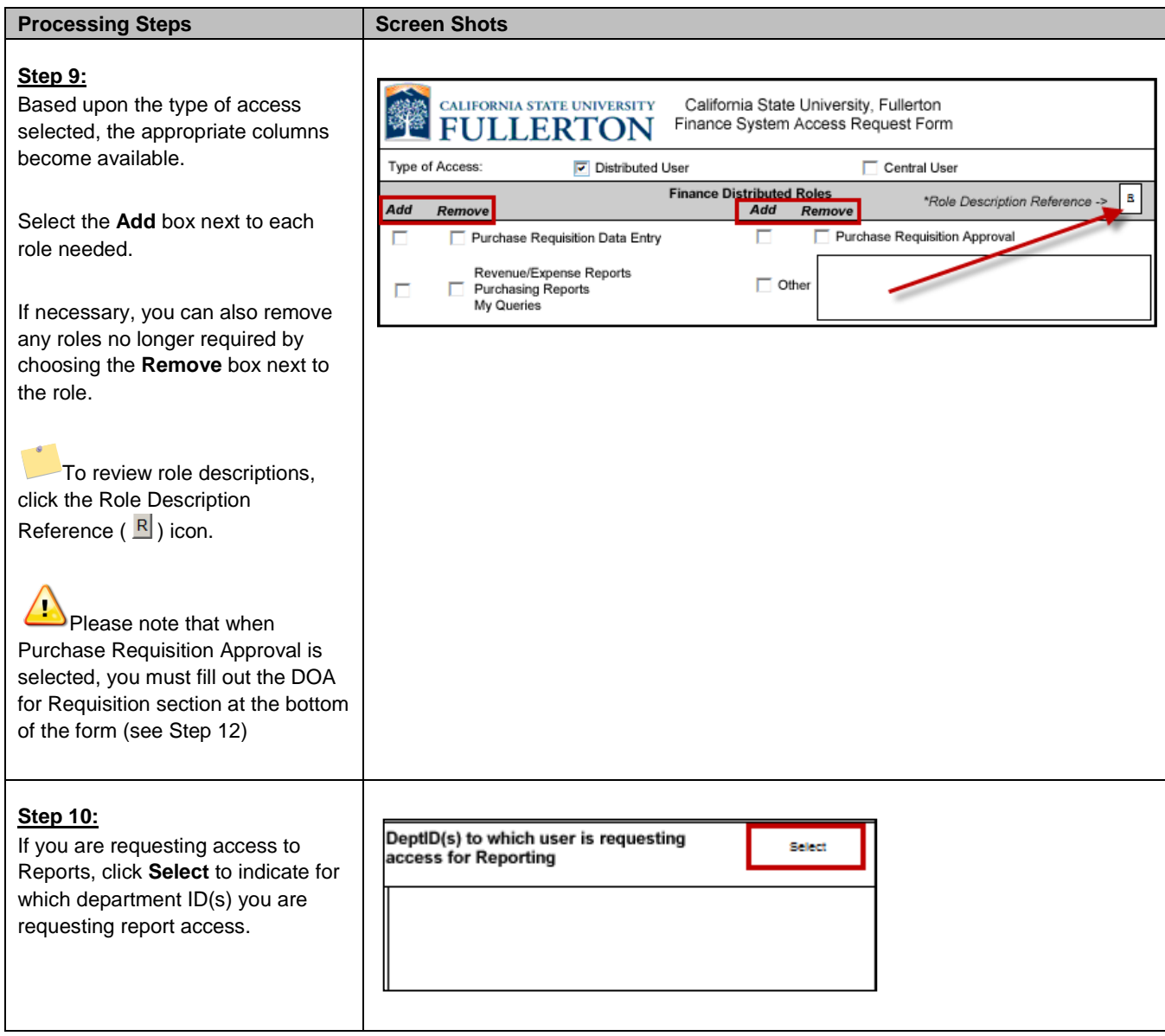

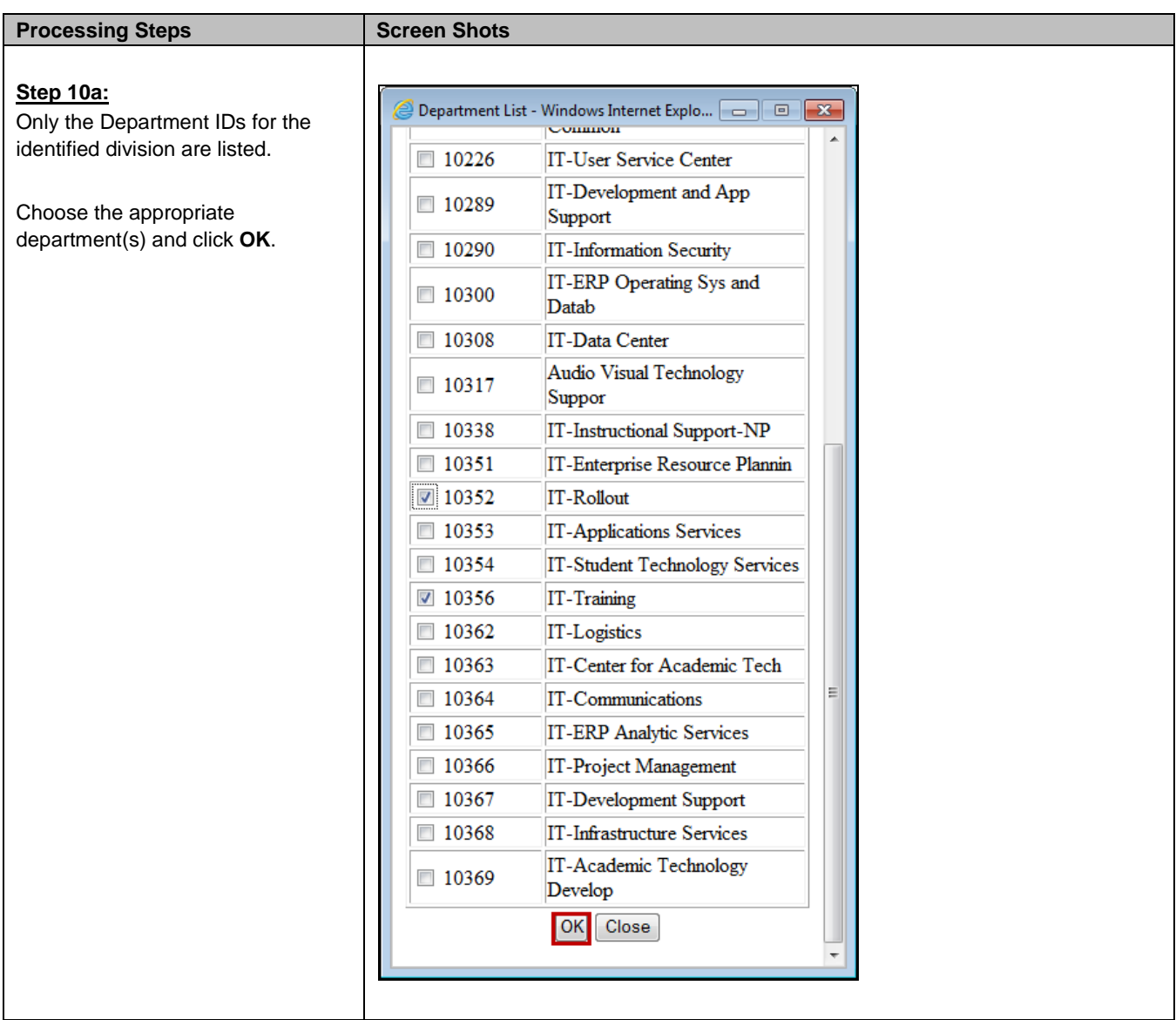

г

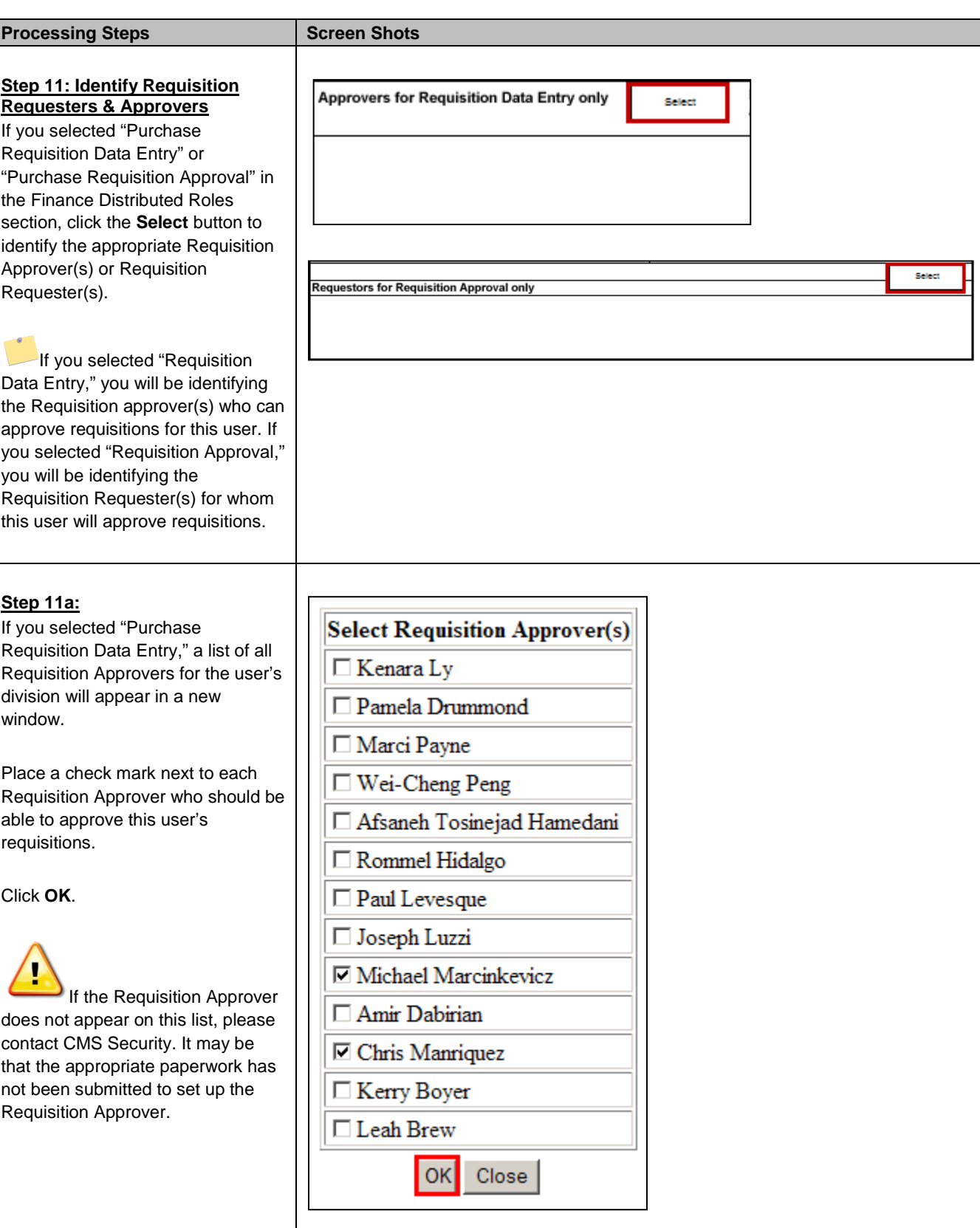

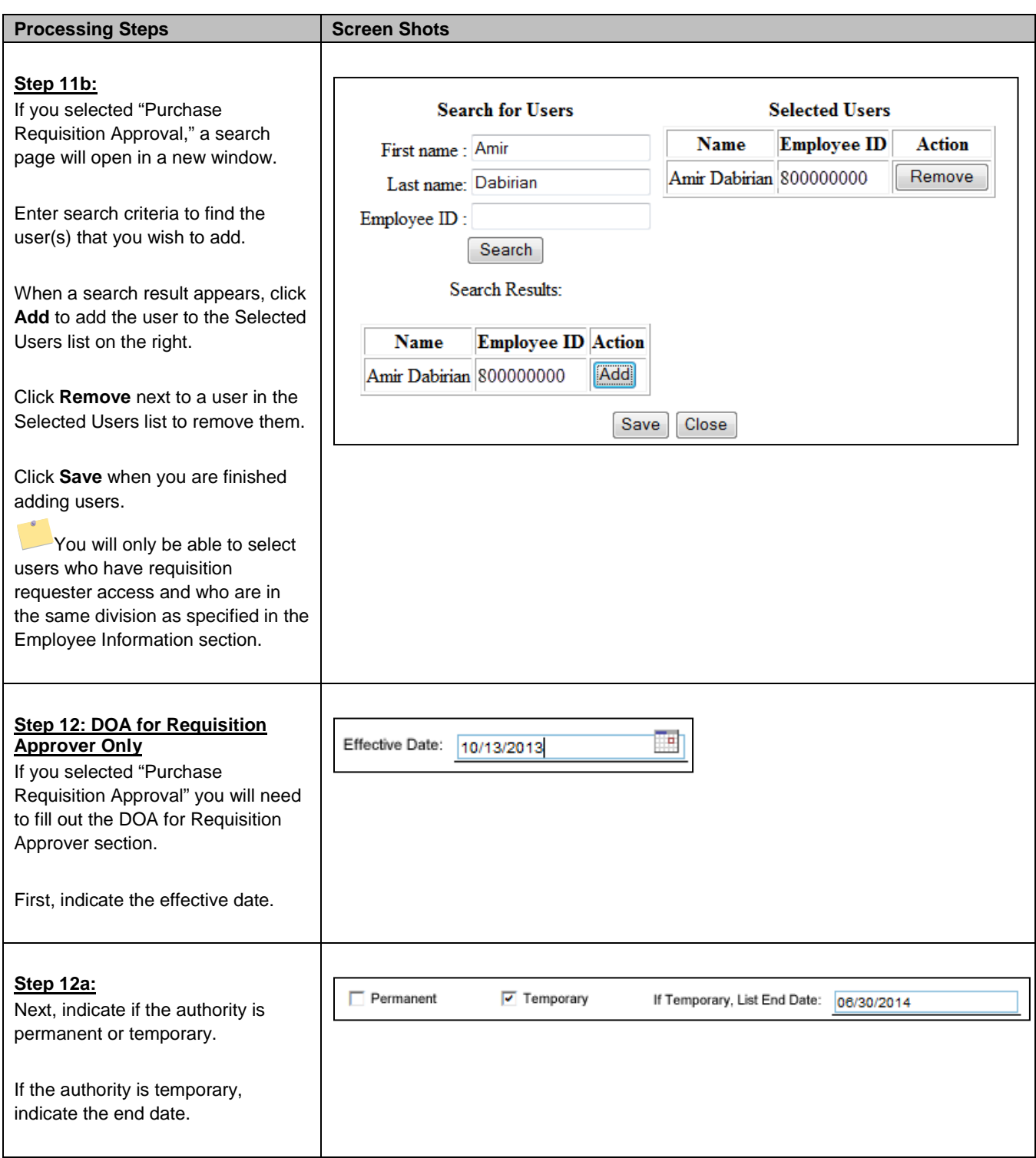

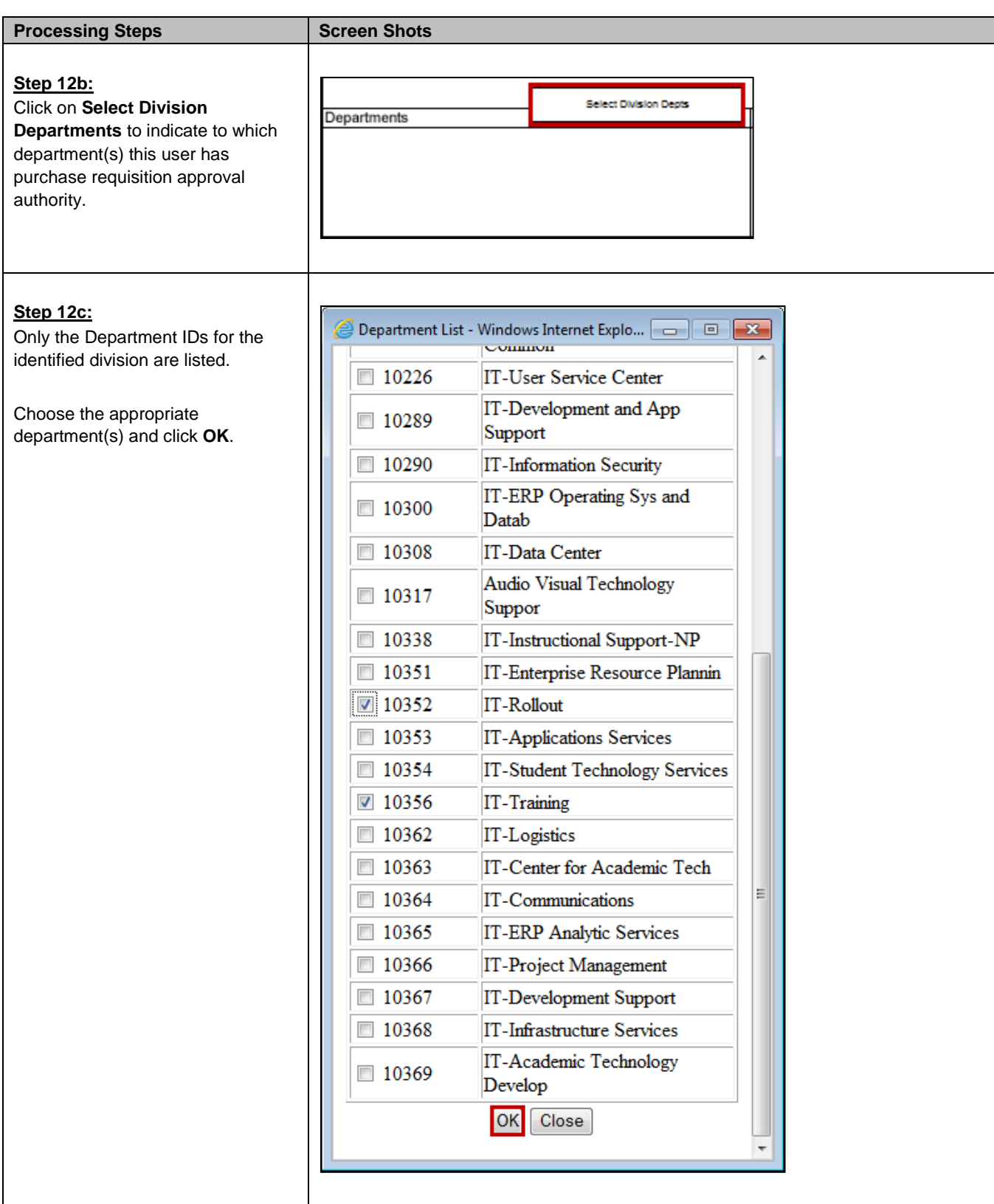

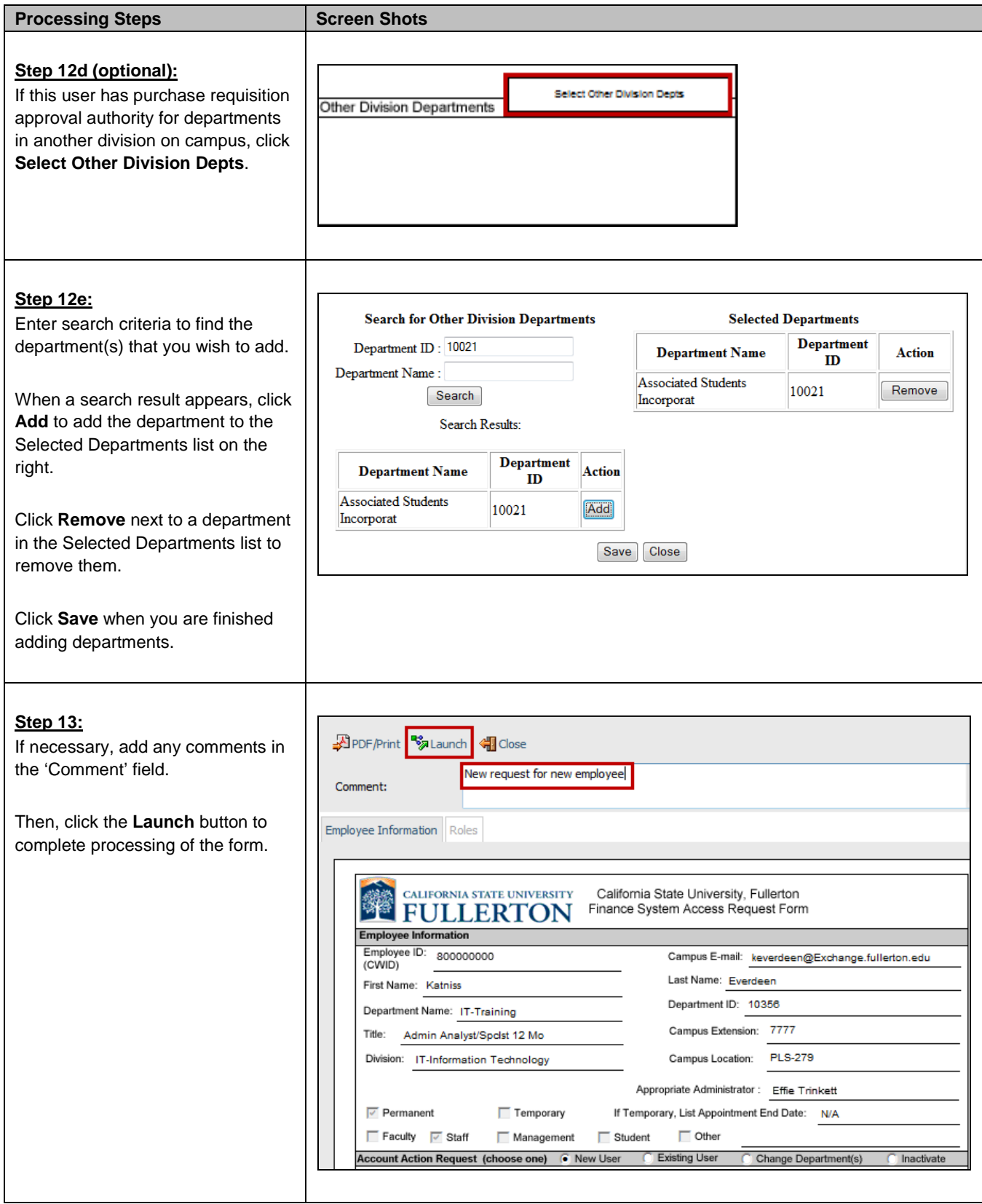

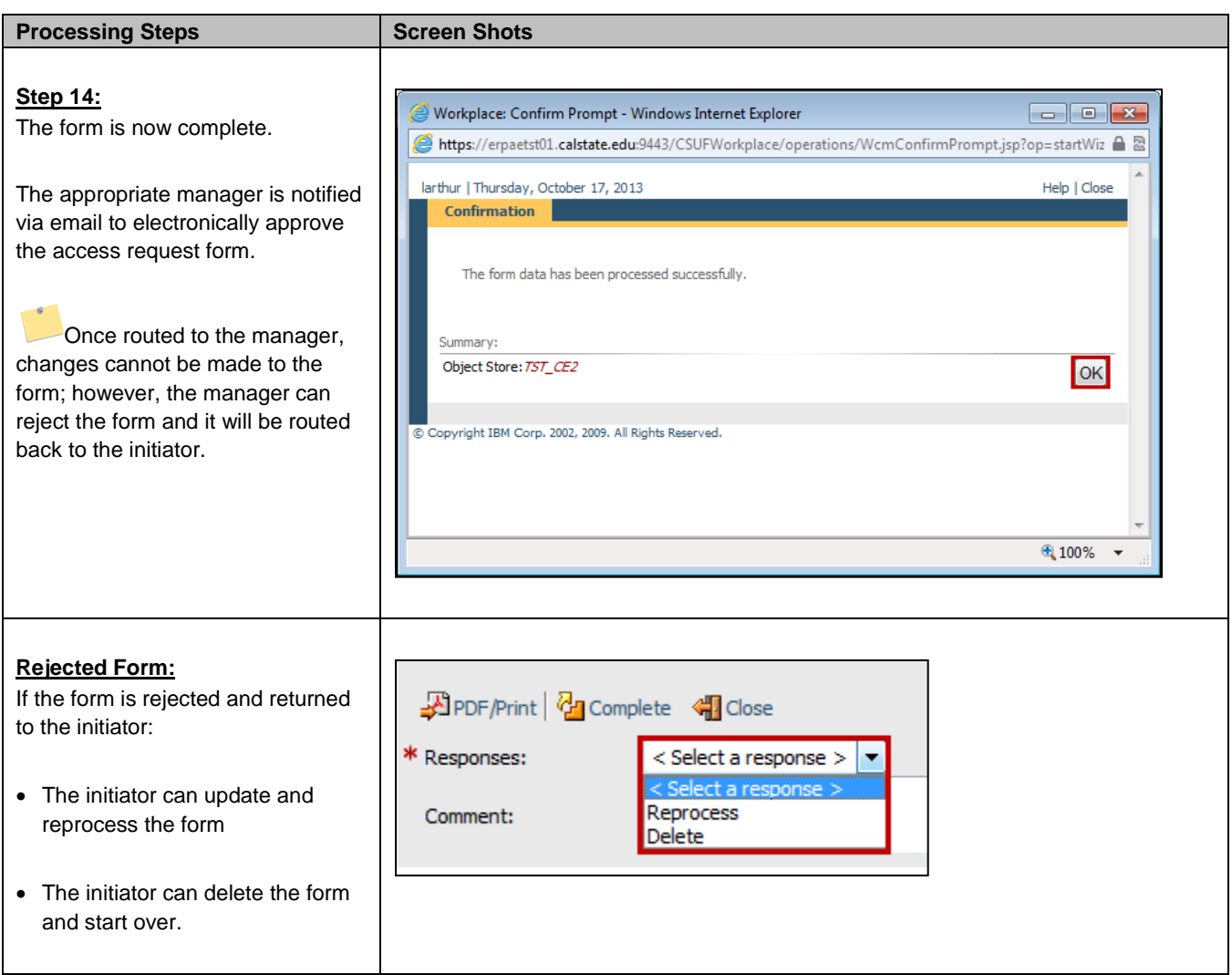

## <span id="page-16-0"></span>**3.0 Manager Approval Process**

Once a form is complete the appropriate manager is notified via email to review the Access Request Form (ARF).

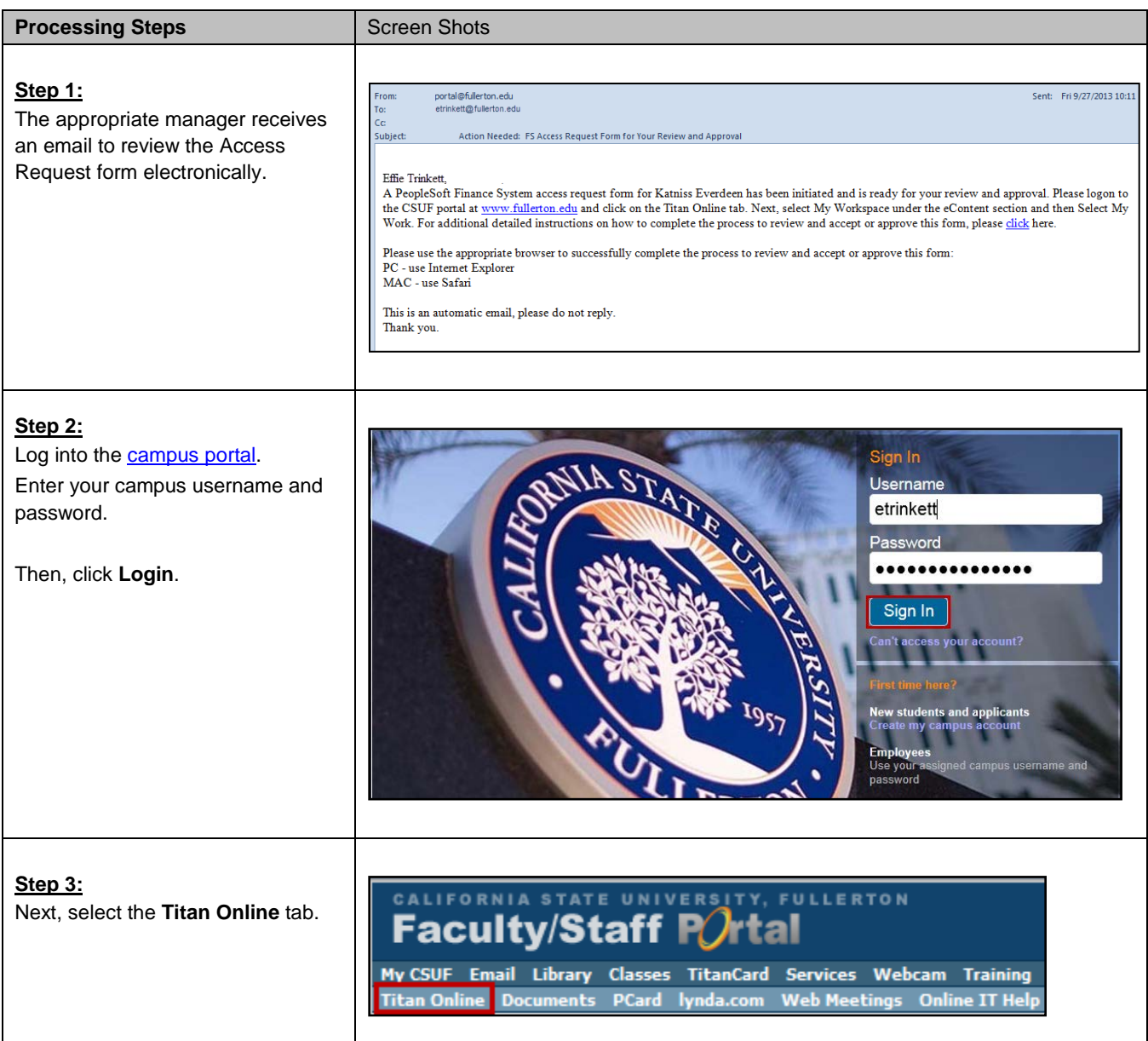

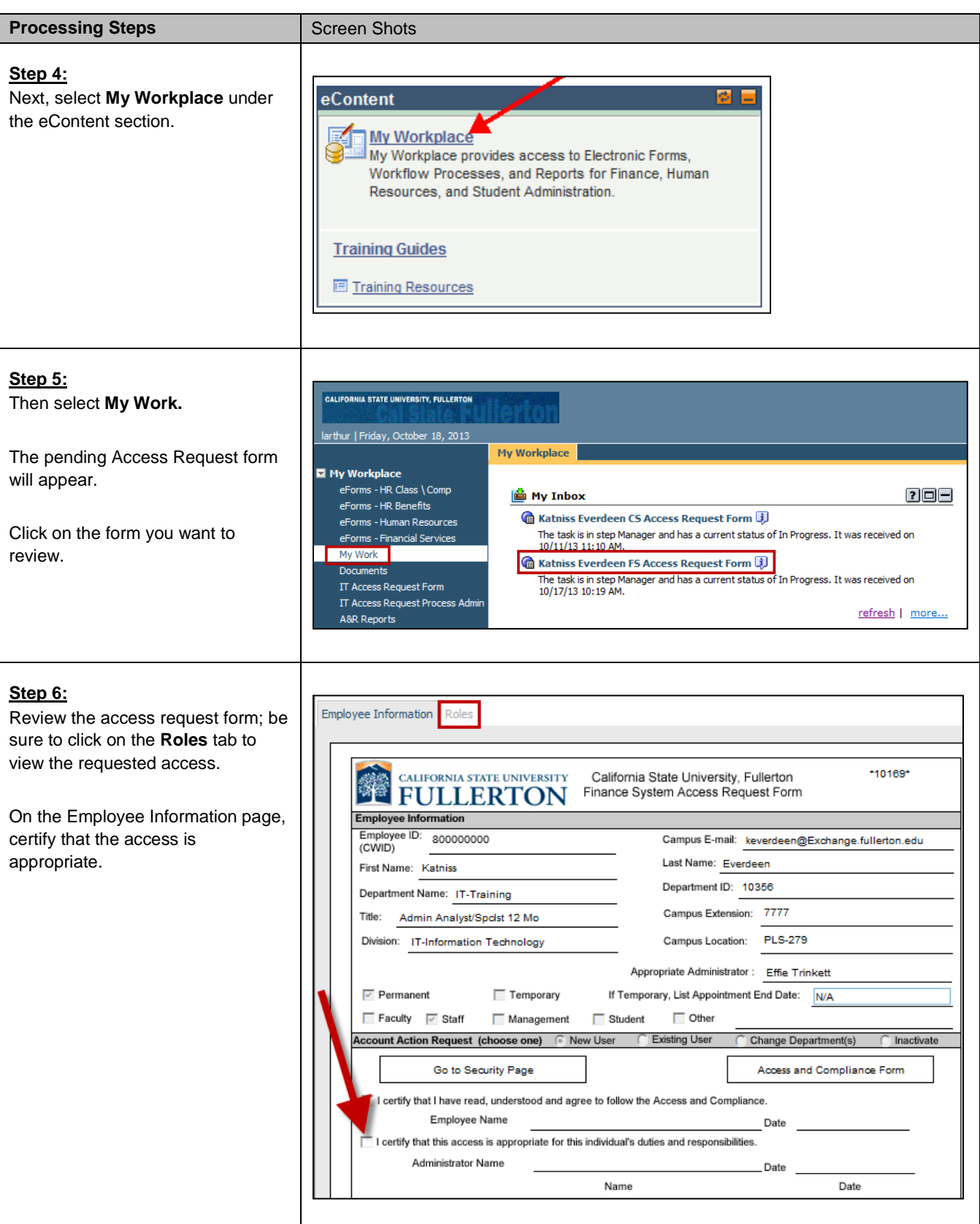

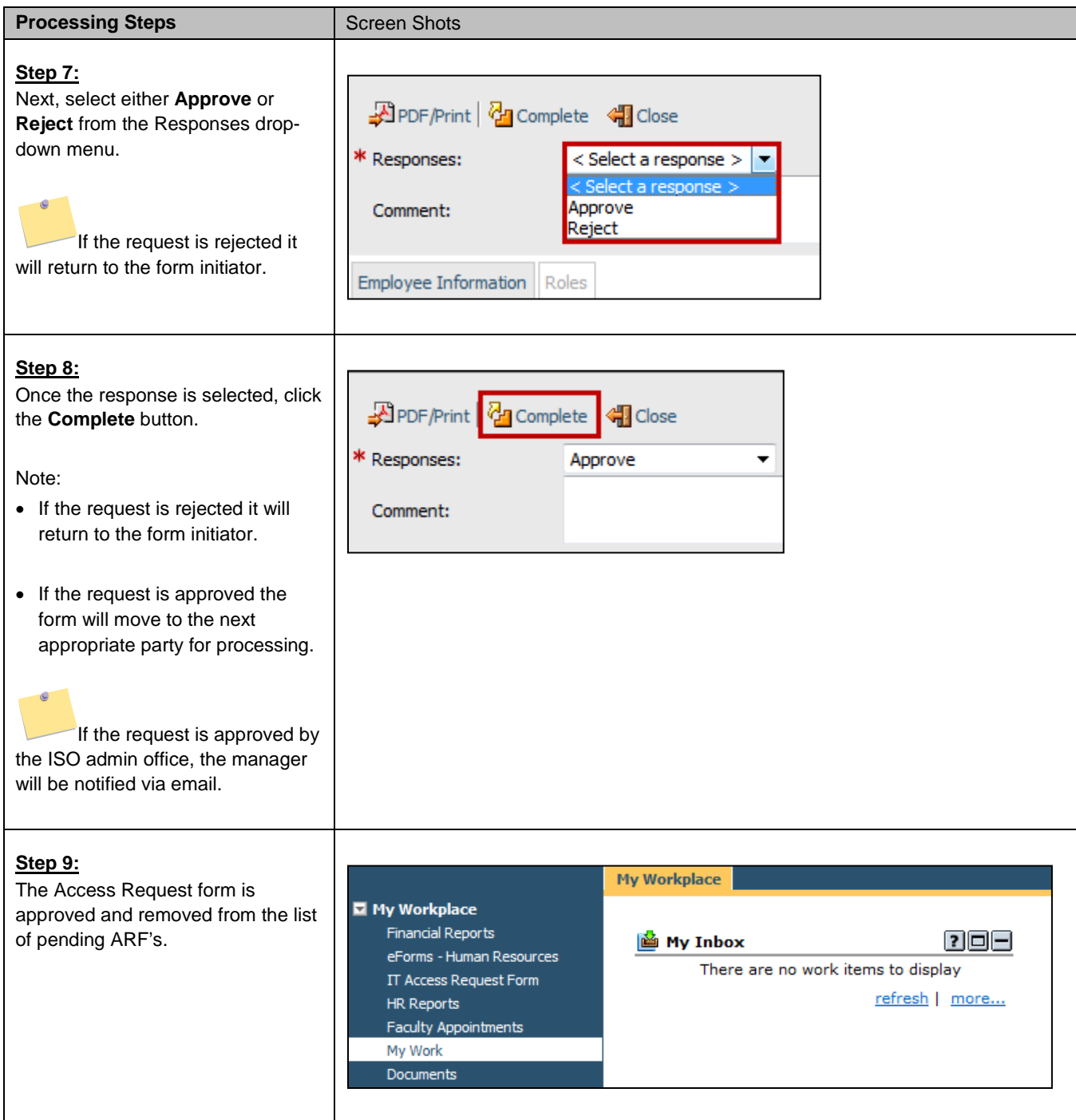

# <span id="page-19-0"></span>**4.0 Employee Review Process**

The employee must review and accept the form electronically, even if the employee initiated the Access Request Form.

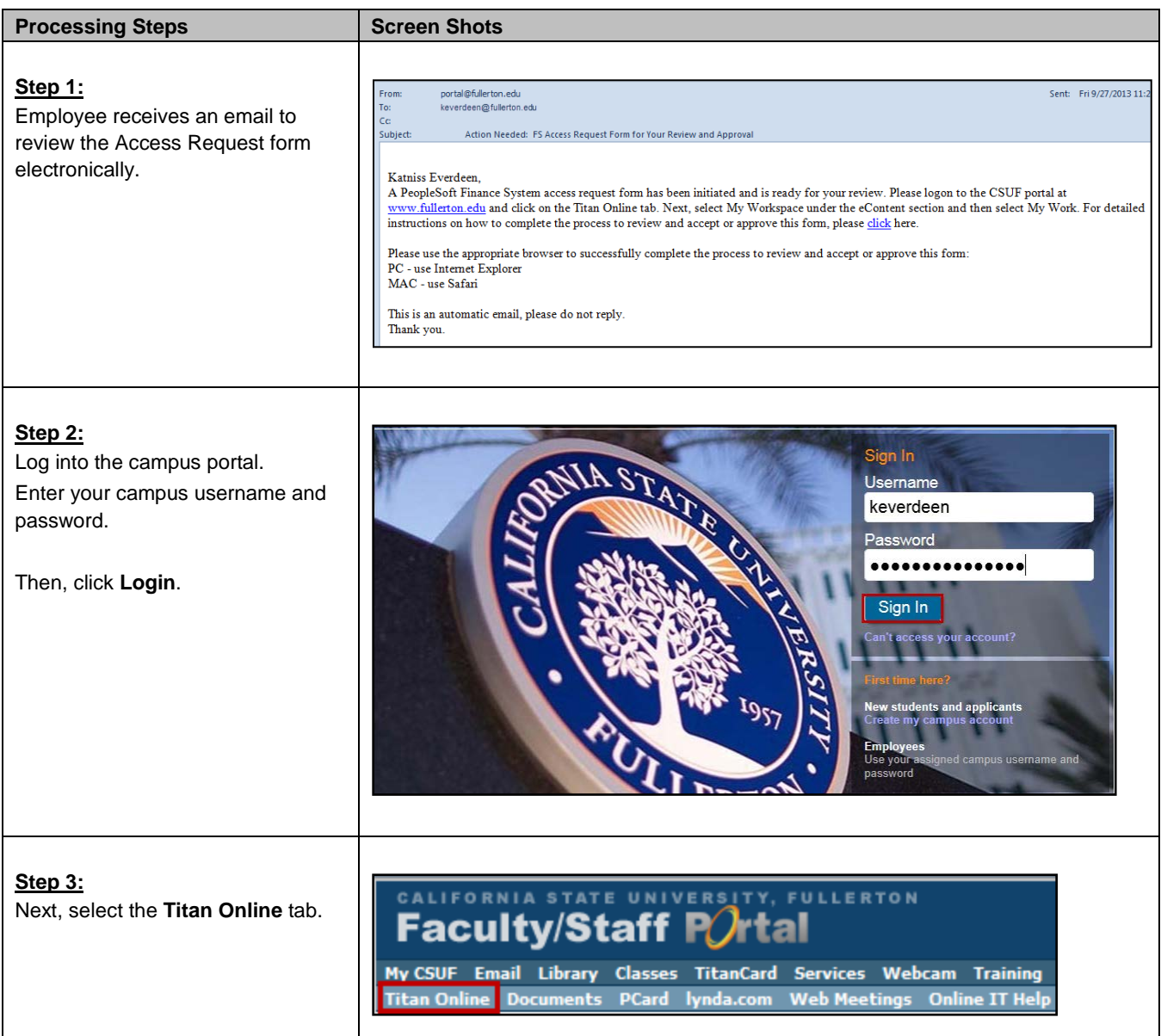

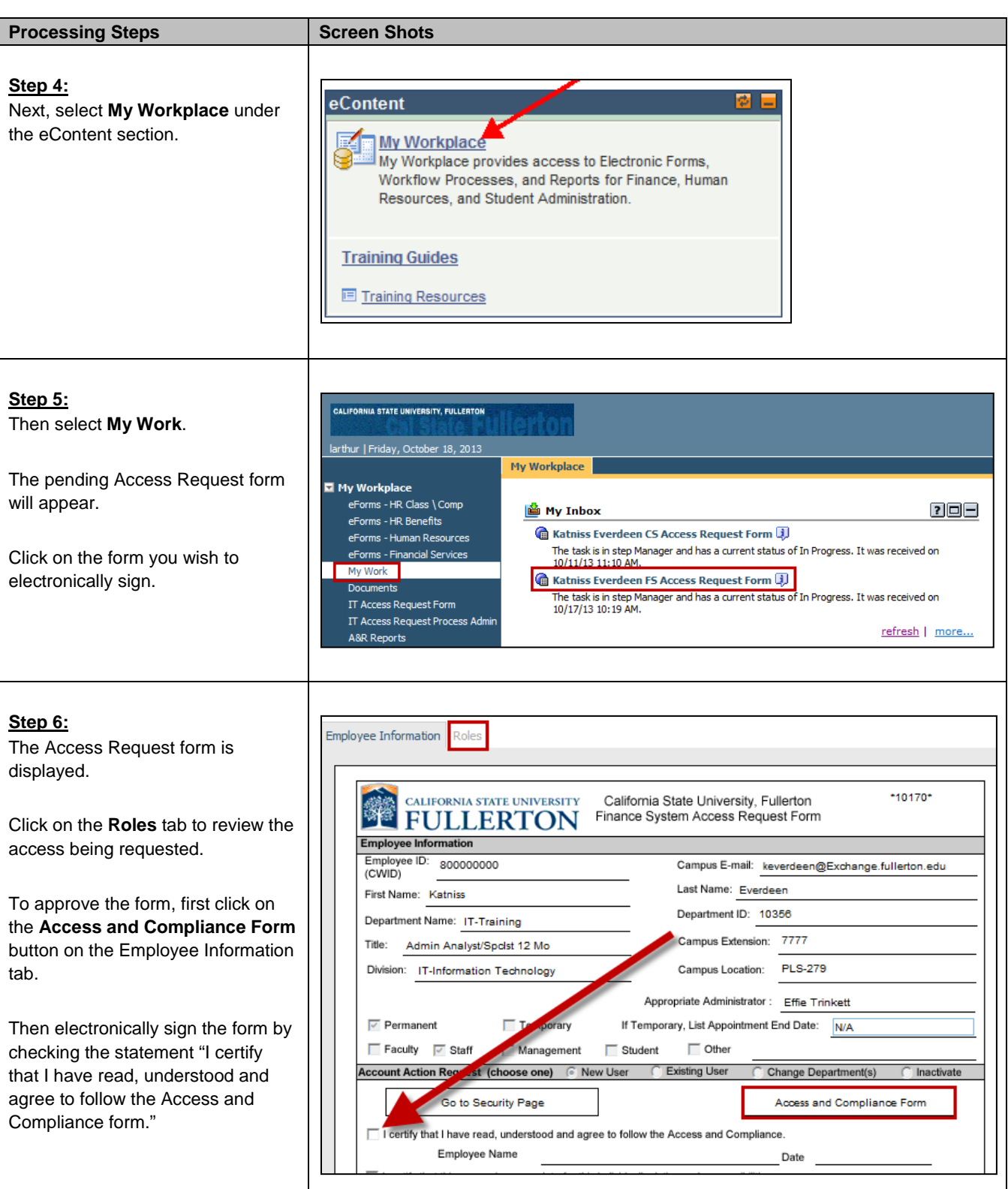

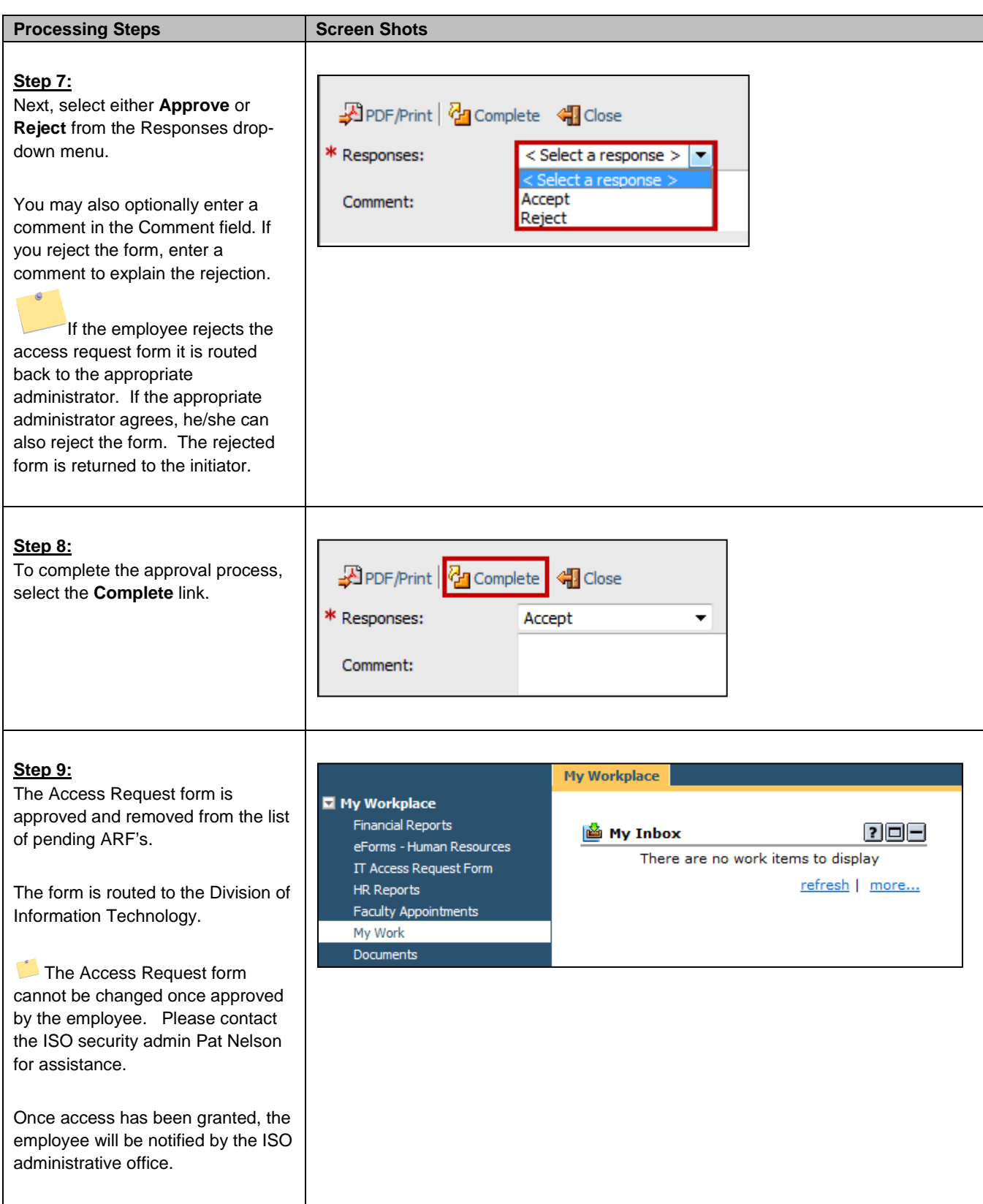